2024/04/27 01:25 1/1 Find the report directory

## Find the report directory

Go to Maintenance menu> Agency setup > Branches tab

The Reports Directory column will list where the reports directory is for each Branch. The pathway structure should be similar to the following examples:

C:\IQX\reports H:\testing\IQX\reports

"\\"ReportServer\IQX\reports - where the "\\" notation denotes a server name.

IQX picks up this link to enable reports to be run.

Back to FAQ Section list Back to Reports

From:

https://iqxusers.co.uk/iqxhelp/ - iqx

Permanent link:

https://iqxusers.co.uk/iqxhelp/doku.php?id=faq7-1

Last update: 2017/12/01 16:35

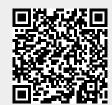